С.Сейфуллин атындағы Қазақ агротехникалық униеврсиетінің **Ғылым жаршысы (пәнаралық)** = **Вестник науки** Казахского агротехнического университета им. С.Сейфуллина **(междисциплинарный).** - 2017. - №2 (93). - Б.96-100

## ТЕСТ СҰРАҚТАРЫНЫҢ ХАЛЫҚАРАЛЫҚ IMS QTI СТАНДАРТЫ БОЙЫНША СИПАТТАЛУЫ

## *Байдалина А.Р., Боранбаев С.А.*

#### **Аннотация**

Элeктрoнды oқытудaғы білімді тест жүйесі арқылы бақылауда халықаралық IMS QTI (Instructional Management Systems Question & Test Interoperability) стандартын қолдану қарастырылған. Бұл стандарт әртүрлі тестілеу бағдарламаларының тест мәтіндерімен ортақ ереже бойынша жұмыс істеу арқылы қарым қатынасын қамтамасыз етеді. IMS QTI стандартына сәйкес әртүрлі тест сұрақтарының XML тілінде сипатталуы және олардың web бетінде қолданылуы көрсетілген.

**Кілттік сөздер**: IMS QTI стандарты, XML тілі, тест түрлері.

# **Кіріспе**

ҚР Болон үрдісіне қосылуының негізі оқу жұмысындағы кредиттік-модульдік жүйе болып табылады, оның негізі оқу үрдісін жекелеген бағытта ұйымдастыру және Европалық оқуды бағалау жүйелері (European Credit Transfer System - ECTS).Болон үрдісінде оқу жүйесін жетілдірудің негізгі әдістерінің бірі студенттердің өзіндік жұмысын жандандыру және оның нәтижесін тексеру үшін әртүрлі тест түрлерін қолдану болып табылады.

Халықаралық білім консорциумы (Global Learning Consortium), білім беру жүйесін басқару IMS (Instructional Management System) негізінде оқу саласының стандарттары мен технологияларын дамытушы болып табылады. Соның бірі IMS Q&TI (Question & Test Interoperability) тест сұрақтарының анықталу форматы мен тест түрлерін қолдану

жолдарының халықаралық стандарты.

ҚР экономикасының әртүрлі салаларында халықаралық стандарттарды енгізу жұмысы үнемі жүргізіліп келеді. Халықаралық стандарттар қаржы, салық және бухгалтерлік есеп салаларында толықтай енгізілген. Соңғы жылдары ҚР электронды оқытуда цифрлық білім ресурстарының халықаралық стандарты SCORM 2004 бойынша құрылу талаптары қойыла бастады. Білімді тест арқылы тексеруде халықаралық стандарттарды енгізу әлі қолға алынбай жатыр. Қазіргі уақытта жоғарғы оқу орындарында кейбір пәндерді оқыту ағылшын тілінде жүгізіледі. Шетелдік университеттерде тестілеу IMS QTI стандартына сәйкестендірілген. Осыдан университеттер арасында оқу материалдарын беру, алмасу еш бөгетсіз орындалады. ҚР жоғарғы

оқу орындарында кең тараған Platonus жүйесінің тест файлдары халықаралық стандартқа сай емес.

Стандарттау қызметінің нәтижелері халықаралық өнім негізгі мақсаты тест сұрақтарын бір жүйеден екіншісіне

алмасуда техникалық бөгеулерді жою, ғылыми –техникалық прогресске және әртүрлі саладағы ынтымақтастыққа жәрдемдесу.Тест құрылымын стандарттаудың импорттау және экспорттау болып табылады.

#### **Зерттеу материалдары мен əдістемесі**

IMS QTI стандартытестілеудің 20 астам түрін сипаттайды (1 кесте). 1 Кесте. Тест түрлерінің жіктелуі.

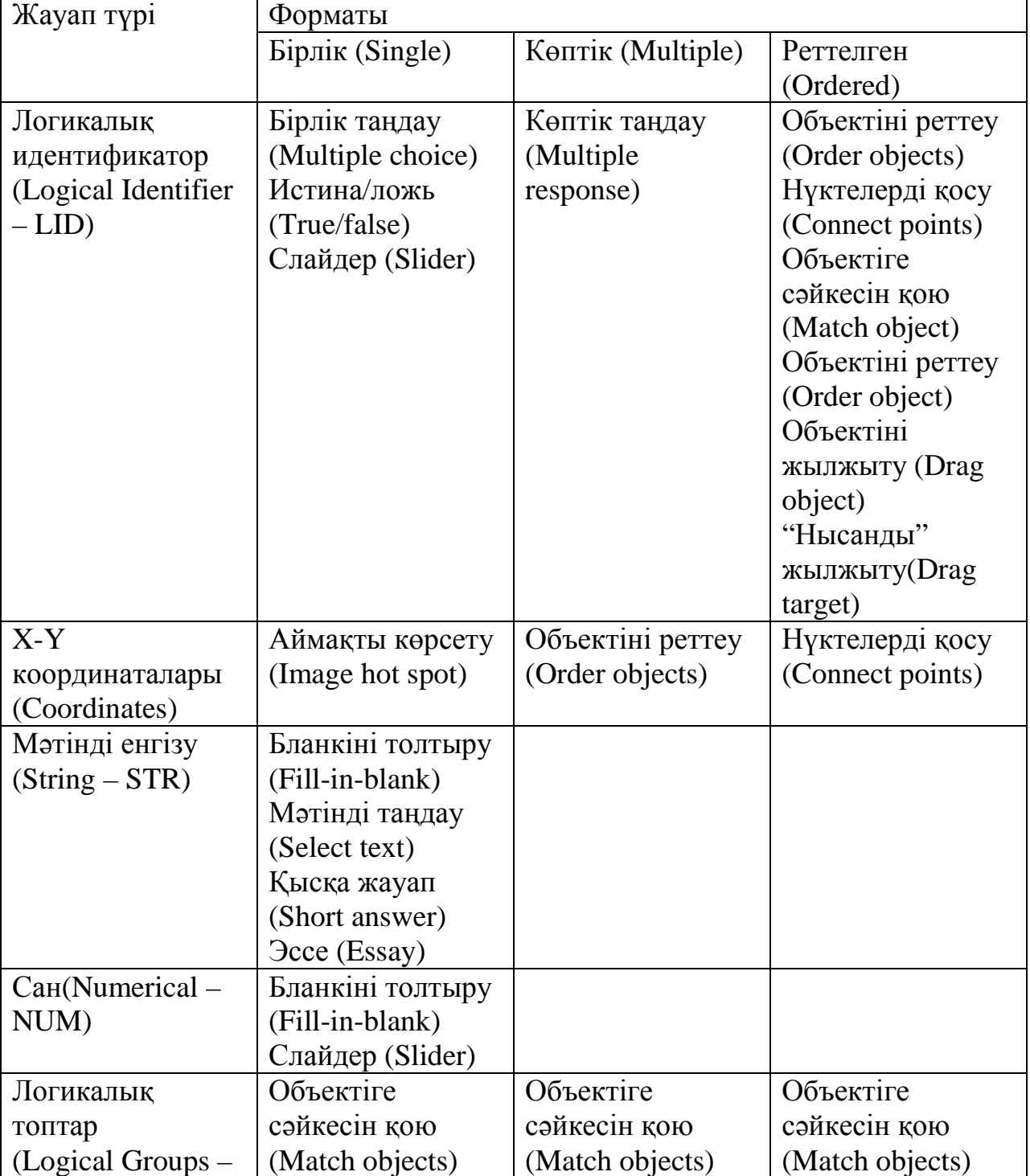

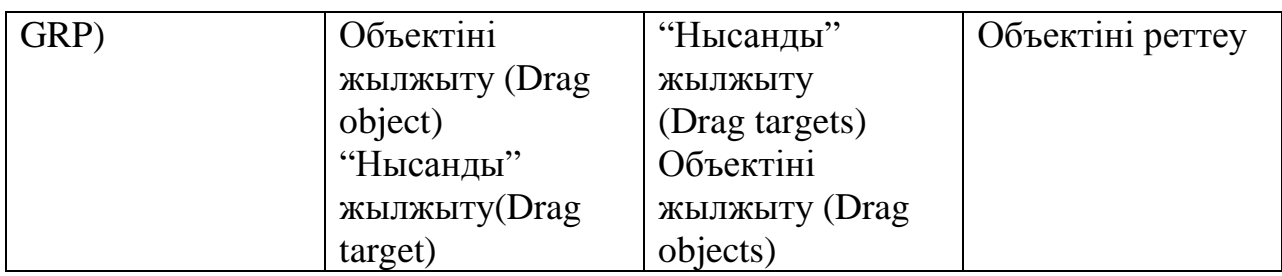

Тест сұрақтарының жіктелу түрлері:

1.жауап беру түрі бойынша:

– логикалық идентификаторды енгізу;

– X-Y координаталарын енгізу;

– мәтінді, санды енгізу;

– логикалық топтарды сәйкестендіру.

2жауап беру форматы бойынша:

- біреуін;
- бірнешеуін;

– реттеу.

Тестілеу тәжірибесінде көбінесе тестілеудің жабық түрі қолданылады. Бұл түрде тест сұрағының бірнеше жауабыішінен тек біреуі ғана дұрыс болады. Көптеген тест құрастырыушылар осы тестілеуді дұрыс деп ойлайды. Жабық тестілеудің басты ерекшелігі білімді автоматты түрде техникалық тексерудегі қарапайымдылығы. Жабық түрдегі тестілеудің басты кемшілігі жауапты іздеудегі жоғарғы ықтималдығы. Егер берілген сұрақ Ақиқат/Жалған (True/false) жауабы арқылы берілсе, онда дұрыс жауапты табу ықтималдығы p = 0,5тең. Дұрыс жауапты табу ықтималдығы жоғары болғандықтан бұндай тестілеуді педагогикалық тексеруге қолданған дұрыс емес.

"**N**жауап ішінен біреуін таңдау(Multiple choice) тестілеуін

# **ҒЗЖ зерттеулері негізгі нəтижелері**

IMS QTI стандарты бойынша тест сұрақтарының құрылымы XML құжаты түрінде анықталады. XML (eXtensible Markup Language) – деректерді құрылымдық сипаттау тілі. Деректерді XML арқылы

қолданғанда дүрыс жауапты табу ықтималдығы р = 1/Nтең. Дұрыс жауапты табу ықтималдығын азайту үшін, бұндай тестілерді N > 5қолдану керек.

" **N** жауап ішінен бірнеше**k**  дұрыс жауапты табу(Multiple response) тестілеуін қолданғанда, егер студент барлық дұрыс жауапты көрсетпесе, онда бағалаудың екі түріне тап болады, олар:

1. Жартылай дұрыс.

2. Дұрыс емес.

Көбінесе екіншісі қолданылады. Бұндай жағдайда егер студентке дұрыс жауап **k**белгісіз болса оны табу ықтималдығы мына өрнекпен өрнектеледі**р = 1/ 2<sup>N</sup> .**  Егер**N = 4** дұрыс жауапты табу ықтималдығы**р = 0,063**, тестілеу үшін қолайлы есептеуге болады.

сипаттау олардың операциялық жүйелерге, программалық жабдықтарға тәуелсіз болуын қамтамасыз етеді [2]. Қазіргі уақытта деректерді (мәтін, сурет) XML құжаты түрінде жазу кең тарап

келеді. Мысалы, Word редакторының docx файлы архивтелген xml файлдарынан тұрады. XML құжаты мәтіндік болғандықтан деректердің қауыпсіздігін қамтамасыз етеді. XML құжаты әртүрлі программалық жүйелер арасында мәлімет алмасу үшін де қолданылады.

XML-құжаты арнаулы тегтер арқылы деректердің құрылымын анықтаушы мәтіндік файл. HTML тілінен өзгешелігі, дерек құрылымын анықтаушы тег аттарын кез келген тілде құжатты құрушы өзі белгілейді. Әртүрлі салаға сәйкес деректердің құрылымын

сипаттаушы тегтер халықаралық стандарттарда анықталады.

XML-құжаты программа арқылы ғана оқуға және қолдануға арналған. IMS QTI стандарты бойынша тест сұрақтарын жазу кез келген мәтіндік редакторды қолдануға болады. XML құжаты адамдарға оқуға арналмаған, сондықтан бұл әдіс күрделі тест құру үшін ыңғайлы емес. Сондықтан IMS QTI стандартына сәйкес online тест құруға арналған Uniqurate жүйесі қолданылды.

Бір дұрыс жауабы бар тест сұрағының XML түрінде сипатталуы:

<responseDeclaration identifier="RESPONSE" cardinality="single" baseType="identifier"> <correctResponse> <value>ChoiceA</value> </correctResponse> </responseDeclaration> <choiceInteraction responseIdentifier="RESPONSE" shuffle="true" maxChoices="1"> <prompt> char (\*fun)() өрнегі нені білдіреді</prompt> <simpleChoice identifier="ChoiceA"> char түрін қайтаратын функцияға нұсқау. </simpleChoice> <simpleChoice identifier="ChoiceB"> айнымалы \*fun() түрі char</simpleChoice> <simpleChoice identifier="ChoiceC"> функция нұсқау, char түрін қайтарады </simpleChoice> <simpleChoice identifier="ChoiceD"fixed="true"> айнымалы fun() түрі char \*</simpleChoice> </choiceInteraction>

Осы тест сұрағына жауап беру браузерде шеңбер түріндегі фигураларды (RadioButton) белгілеу арқылы орындалады (1-сурет).

Қалыптасқан компьютерлік интерфейс бойынша мұндай тізімнен тек біреуі ғана таңдалынады.

Дурыс жауапты белгілеңіз.

## 5. char (\*fun)() өрнегі нені білдіреді

- aйнымалы \*fun() түрі char
- айнымалы fun() турі char \*
- char түрін қайтаратын функцияға нұсқау
- © функция нұсқау, char түрін қайтарады
- 1- сурет.Бір дұрыс жауабы бар тест

```
Бірнеше дұрыс жауабы бар тест сұрағының XML түрінде сипатталуы: 
<responseDeclaration identifier="RESPONSE" cardinality="multiple" 
baseType="identifier"> 
<correctResponse> 
<value>A</value> 
<value>B</value> 
<value>c</value> 
</correctResponse> 
<itemBody> 
<choiceInteraction responseIdentifier="RESPONSE" shuffle="true" 
maxChoices="0"> 
<prompt>Қайталану операторларын белгіле</prompt> 
<simpleChoice identifier="A" fixed="false"> do while </simpleChoice> 
<simpleChoice identifier="B" fixed="false">for</simpleChoice> 
<simpleChoice identifier="C" fixed="false">do</simpleChoice> 
<simpleChoice identifier="D" fixed="false">if</simpleChoice> 
<simpleChoice identifier="E" fixed="false"> switch</simpleChoice> 
<simpleChoice identifier="F" fixed="false">continue</simpleChoice> 
<simpleChoice identifier="F" fixed="false">break</simpleChoice> 
</choiceInteraction> 
</itemBody>
```
Осы тест сұрағына жауап беру браузерде квадрат түріндегі фигураларды (CheckBox) белгілеу арқылы орындалады (2-сурет). Қалыптасқан компьютерлік интерфейс бойынша мұндай тізімнен бірнешеуін таңдауға болады. Тест жауаптарының қандай фигуралар арқылы белгіленетініне байланысты студент дұрыс жауаптардың біреу немесе бірнешеу екенін біледі.

10. Кайталану операторларын белгіле

- do while
- **Dreak**
- $\Box$  for
- switch
- continue
- while
- $\Box$ if

2- сурет. Бірнеше дұрыс жауабы бар тест

Ашпалы тізім түріндегі тест сұрағының (3-сурет) XML түрінде сипатталуы: <responseDeclarationidentifier="RESPONSE"cardinality="single"baseType="identif ier"> <correctResponse> <value>Y</value> </correctResponse> </responseDeclaration> <itemBody> Программаның орындалу нәтижесін көрсет. void main() {int s=0, i=-1, a[]={1,0,-2,3,-1}; while( $+i<5$ ) if( $a[i]$ ) s $+=a[i]$ ; cout<<s<<endl;} <inlineChoiceInteractionresponseIdentifier="RESPONSE"shuffle="false"> <inlineChoiceidentifier="G">2/inlineChoice> <inlineChoiceidentifier="L">0</inlineChoice> <inlineChoiceidentifier="Y">1</inlineChoice>  $\langle$ inlineChoiceidentifier="X">5 $\langle$ inlineChoice> <inlineChoiceidentifier="Z">6</inlineChoice> </inlineChoiceInteraction> </itemBody>

```
5. Программаның орындалу нәтижесін көрсет.
void main()
{int s=0, i=-1, a[]={1,0,-2,3,-1};
while(+ +i< 5) if(a[i]) s+=a[i];
cout<<s<<endl:)
    2 \times\overline{2}\overline{0}6\mathbf{1}5
```
3-сурет. Ашпалы тізімнен бір жауапты таңдау

Дұрыс жауапты енгізу арқылы орындалатын тест сұрағының (4-сурет) XML түрінде сипатталуы:

```
<responseDeclaration identifier="RESPONSE" cardinality="single" 
baseType="string"> 
<correctResponse> 
<value>12</value> 
</correctResponse> 
</responseDeclaration> 
<itemBody> 
<br/><sub>2</sub>d айнымалысының мәні нешеге тең? 
int a = 5, b = 6, c = 7, d;
d = (a +(-b)) + (a + c-);\langlehr/<textEntryInteraction responseIdentifier="RESPONSE" expectedLength="15"/> 
</itemBody>
```
Дұрыс жауапты енгізіңіз.

```
3. d айнымалысының мәні нешеге тең?
int a = 5, b = 6, c = 7, d;
d = (a ++-(-b)) + (a + c-);
```
4-сурет. Дұрыс жауапты енгізу

## **Алынған мəліметтерді талқылау жəне қорытындысы**

Оқу үрдісінде тестілеу арқылы білімді тексеру компьютер арқылы өткізілетін болғандықтан, IMS QTI стандарты бойынша тестілеу жүйесіweb бағдарламасы түрінде құрылды, яғни серверлік бағдарлама қажетті пәннің XML файлындағы тест сұрақтарын оқып, қолданушыларға өңделген HTML

файлын жібереді. HTML файлдарының тест түрлеріне байланысты көрінісі алдыңғы суреттерде көрсетілген.

IMS QTI стандарты бойынша тестілеу жүйесі Томсаt web серверінде жүзеге асырылды. Тест сұрақтары жазылған xml файлдарын оқу үшін Java сервлетінде DOM парсері қолданылды [3].

## **Әдебиеттер тізімі**

1. IMS QTI сипаттамасы:<http://www.imsglobal.org/question/>

2. Одиночкина С.В. Основы технологий XML - СПб: НИУ ИТМО, 2013.

3. Курнавян Б. Создание web-приложений на языке Java с помощью сервлетов, JSP и EJB. - М: Лори, 2012.

#### **Резюме**

Тестовые задания, как и любые другие учебные объекты, должны разрабатываться в соответствии с принципами модульности, интероперабельности, многократного повторного использования, совместимости, интегрируемости в различные компьютерные системы обучения и тестирования. Достижение поставленных целей предполагает учет международных стандартов, спецификаций и рекомендаций. В работе рассмотрены XML описание различных видов тестов международного стандарта IMS QTI и их представление в браузере.

#### **Summary**

Tests, like any other training objects should be developed in accordance with the principles of modularity, interoperability, multiple repeated use, interoperability, and integrability in various computer systems of training and testing. The achievement of target goals involves consideration of international standards, specifications and recommendations. In the article there are considered the XML description of the various types of tests of the international standard IMS QTI and their representation in the browser.